# Operationalizing Deep Learning (CNN) Model using ONNX, Keras & Flask: A Starter Guide

# **Table of Contents**

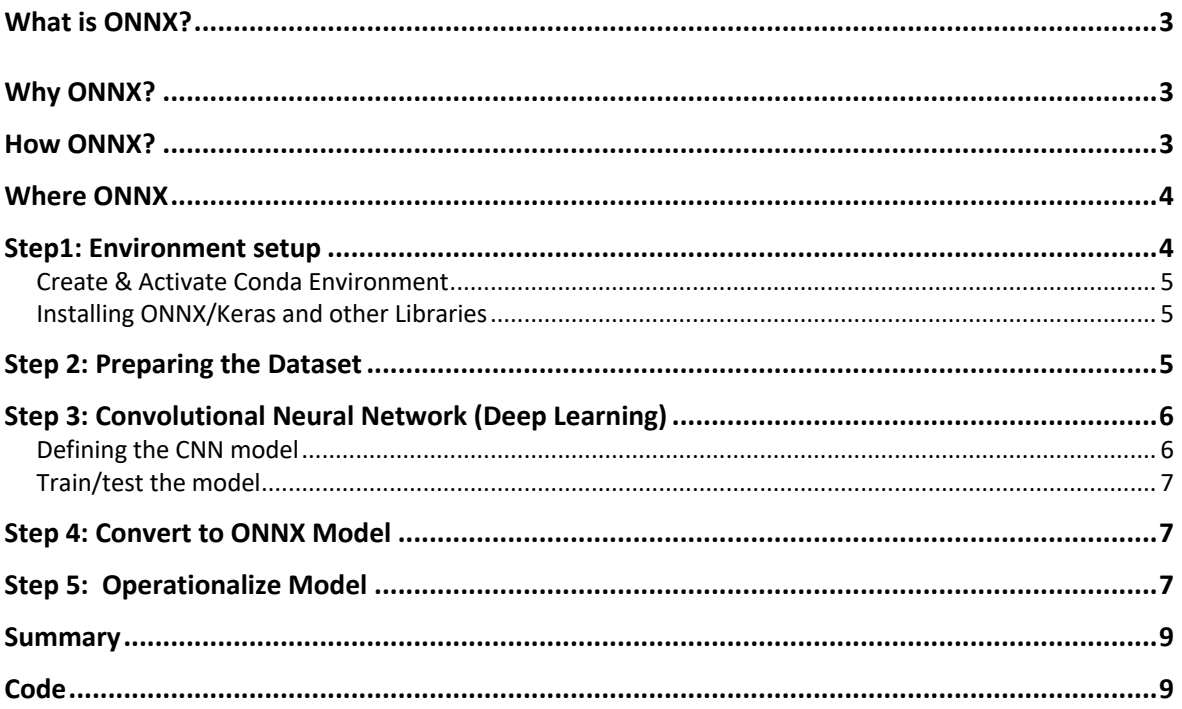

# What is ONNX?

ONNX (Open Neural Network Exchange) is an open format that represents deep learning models. It is a community project championed by Facebook and Microsoft. Currently there are many libraries and frameworks which do not interoperate; hence, the developers are often locked into using one framework or ecosystem. The goal of ONNX is to enable these libraries and frameworks to work together by sharing of models.

# Why ONNX?

ONNX provides an intermediate representation (IR) of models (see below), whether a model is created using CNTK, TensorFlow or another framework. The IR representation allows deployment of ONNX models to various targets, such as IoT, Windows, Azure or iOS/Android.

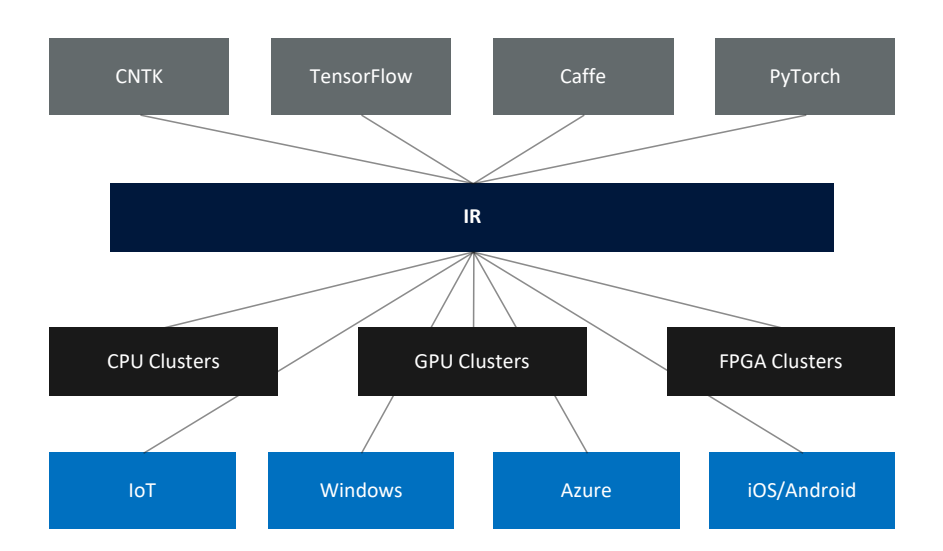

The intermediate representation provides data scientist with the ability to choose the best framework and tool for the job at hand, without having to worry about how it will be deployed and optimized for the deployment target.

## How ONNX?

ONNX provides two core components:

- **Extensible computational graph model.** This model is represented as an acyclic graph, consisting of a list of nodes with edges. It also contains metadata information, such as author, version, etc.
- **Operators.** These form the nodes in a graph. They are portable across the frameworks and are currently of three types.
	- o Core Operators These are supported by all ONNX-compatible products.
	- $\circ$  Experimental Operators Either supported or deprecated within few months.

o Custom Ops - which are specific to a framework or runtime.

# Where ONNX

ONNX empathizes on reusability, and there are four ways of obtaining ONNX models

- Public Repository https://github.com/onnx/models
- Custom Vision Services (https://azure.microsoft.com/en-gb/services/cognitiveservices/custom-vision-service/)
- Convert to ONNX model (https://docs.microsoft.com/en-us/windows/ai/convert-modelwinmltools)
- Create your own in DSVM or Azure Machine Learning Services

For custom models and converters, please review the currently supported export and import model framework (https://github.com/onnx/tutorials). Here, we go through step-by-step guide for creating a custom model and convert it into ONNX then operationalize it using Flask.

# Step-by-step Guide to Operationalizing ONNX models

The focus areas are as follows:

- 1. How to install ONNX on your Machine
- 2. Creating a Deep Neural Network Model Using Keras
- 3. Exporting the trained Model using ONNX
- 4. Deploying ONNX in Python Flask using ONNX runtime as a Web Service

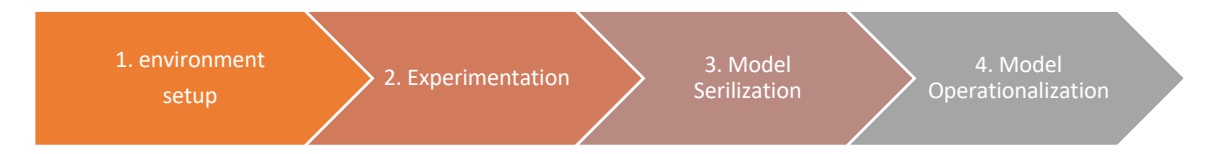

We are using the MNIST dataset (http://yann.lecun.com/exdb/mnist) for the building a deep ML classification model.

# Step1: Environment setup

Conda is an open-source package management system and management environment primarily designed for Python that quickly installs, runs and update packages and their dependencies.

It is recommended that you use a separate Conda environment for ONNX installation, this would avoid potential conflicts with the existing libraries. Note: If you do not have Conda installed, you can install it from the following URI: https://conda.io/docs/user-guide/install/download.html

## Create & Activate Conda Environment

To create a new Conda environment, type the following commands (see below) on the terminal window:

```
1 conda create -n onnxenv python=3.6.6
2 Source activate onnxenv (Mac/Linux)
3 activate onnxenv (Windows)
```
Line 1 creates an environment called 'onnxenv' for the python version 3.6.6 and installs all the libraries and their dependencies. It is possible to install other versions simply by referencing to the version number. Lines 2-3 activate the environment depending on the choice of platform.

#### Installing ONNX/Keras and other Libraries

The core python library for ONNX is called onnx (https://pypi.org/project/onnx/) and the current version is 1.3.0.

```
1 pip install onnx
2 pip install onnxmltools 
3 pip install onnxruntime
4 pip install Keras
5 pip install matplotlib
6 pip install opencv_python
```
Lines 1-3 install the libraries that are required to produce ONNX models and the runtime environment for running an ONNX model. The ONNX tools enable converting of ML model from another framework to ONNX format. Line 4 installs the Keras library which is a deep machine learning library that is capable of using various backends such CNTK, TensorFlow and Theano.

## Step 2: Preparing the Dataset

In this example, you will be creating a Deep Neural Network for the popular MNIST dataset. The MNIST dataset is designed to learn and classify handwritten characters. For more information, see the following link (http://yann.lecun.com/exdb/mnist/).

There is some prep work required on the dataset before we can start building and training the ML model. We need to load the MNIST dataset and split them between train and test sets. Line 1 below load the dataset and provides a default split of 60:40 (60% training, and 40% testing).

```
…
1 (train_features, train_label), (test_features, test_label) = mnist.load_data()…
2 train_features = train_features.astype('float32')
     train features/=255 ...
6 if backend.image_data_format() == 'channels_first':
7 #set channel at the begining
8 else:
9 #set the channel at the end
```
The total split of the data is [60000, 28, 28] [60000,] training dataset, and [10000, 28, 28] [10000,] testing dataset. Lines 2-5 ensure that datatype is float and ranges between 0.0-1.0.

Since we are dealing with gray scaled image, there is only one channel. Lines 6-7 check to see if the channel is at the beginning ( $1<sup>st</sup>$  dimension of the vector) or at the end. You should see an output with added channel: (60000, 28, 28, 1) (60000,) (10000, 28, 28, 1) (10000,)

For full source code (see lines 22-45): https://github.com/mufajjul/onnxoperationalisation/blob/master/mlmodel/mnistexperiment.py

# Step 3: Convolutional Neural Network (Deep Learning)

In this example we are going to use Convolutional Neural Network to do the handwritten classification. So, the question is why we are considering CNN and not a traditional fully connected network. The answer is simple, if you have an image with N (width) \* M (height) \* F (filters) and is connected to H (hidden) nodes. Then the total number of network parameters would be:

> $P = ( N * M * F ) * H$ , where  $N=$  image width, M=image height and  $F =$  Filters, H = hidden nodes

So, for example, a color image with 1000 \* 1000 with 3 filters (R, G, B), connected to 1000 hidden layers. This would produce a network with (P = 1000 \* 1000 \* 3 \* 1000) **3bn parameters to train.**

It is difficult to get enough data to train such model without overfitting, and computational and memory requirements.

A Convolution Neural Network breaks this problem into two parts. It first detects various features such as edges, objects, faces etc., using convolutional layer (filters, padding and strides). Then it uses polling layer to reduce the dimensionality of the network. Secondly, it applies the classification layer as a fully connected layer to classify the model.

See the following link for more detailed explanation: https://github.com/mufajjul/onnxoperationalisation/wiki/Convolutional-Neural-Network

Defining the CNN model

```
…
1 keras_model = Sequential()
2 keras_model.add(Conv2D(16, strides= (1,1), padding= 'valid', kernel_size=(3, 
3), activation='relu', input_shape=input_shape))
3 keras_model.add(Conv2D(32, (3, 3), activation='relu')) 
4 keras model.add(Flatten())
….
5 keras model.add(Dropout(0.5))
6 keras_model.add(Dense(self.number_of_classes, activation='softmax'))…
7 keras<sup>-</sup>model.compile(loss=keras.losses.categorical crossentropy,
                   optimizer=keras.optimizers.Adadelta(),
                  metrics=['accuracy'])
```
Here we define a 11 layers CNN model with Keras. The first layer (line 2) of the Convolutional Neural Network consists of input shape of [28 ,28, 1], and uses 16 filters with size [3,3] and the activation function is Relu. This will produce an output matrix of [14,14,32].

The next layer contains 32 filters with filter size of [3,3], this produces an output of [12,12,32]. The following layer applies a dropout (line 6), with {2,2}, which results in a matrix of [6,6,32]. Line 7 flattens the output, so that it is one-dimensional vector. This is then used as the input to the fully connected layer (line 12) with 128 nodes. The model uses the categorical crossentropy as the loss function, with adadelta as the optimizer.

# Train/test the model

The model is trained in batch mode with a size of 250, and epochs of 500. The model is then scored using the test data.

```
…
1 model history = model.fit(train features, train label,
               batch_size=self.max_batch_size,epochs=self.number_of_epocs,
              verbose=1, validation_data=(train_features, train_label))
2 score = model.evaluate(test features, test label, verbose=0)
…
```
You should see two outputs, one showing the loss value and other the accuracy. Overtime, after a number of iterations and the loss value should decrease significantly and accuracy should increase.

For full source code (see lines 44-104), please visit the following URI: https://github.com/mufajjul/onnx-operationalisation/blob/master/mlmodel/mnistexperiment.py

*Please try using various hypermeter, and layers to see the impact on the accuracy of the output.* 

# Step 4: Convert to ONNX Model

Since the model is generated using the Keras, which TensorFlow backend, the model cannot directly be produced as an ONNX model, we therefore need to use a converter tool to convert from a Keras Model into an ONNX model. The winmltools module contains various methods for handing ONNX operations, such as save, convert and others. This module handles all the underlying complexity and provides seamless generation/transformation to ONNX model. The code below converts a Keras model into ONNX model, then it saves it as an ONNX file.

1 convert\_model = winmltools.convert\_keras(model) 2 winmltools.save\_model(convert\_model, **"mnist.onnx"**)

This model can now be taken and deployed in an ONNX runtime environment.

## Step 5: Operationalize Model

In this section, we first create a score file, that defines inference of the model. This file typically provides two methods: init and run. The init function is designed to load the ONNX model and make it available for inferencing. The run method is invoked to carry out the scoring. It provides various pre-processing of the input data, then score the data using the model, and return the output as a JSON value.

The score file is used by the Flask framework to expose the model as a REST end point, which then can be consumed by a service or an end user.

```
…
1 def init():
2 global onnx_session
3 onnx_session = onnxruntime.InferenceSession('model/mnist.onnx')
4 def run(raw_data):
..
5 classify_output = onnx_session.run(None, 
{onnx_session.get_inputs()[0].name:reshaped_img.astype('float32')})
..
6 return json.dumps({"prediction":classify_output}, cls=NumpyEncoder)
```
The above code (lines 1-3) initializes the ONNX model by using the ONNX runtime environment. The runtime loads the model and makes it available for the duration of the session. The run method (lines 4-6) receives an image, which is resized to [28,28], and reshaped to a matrix of [1, 28, 28, 1]. The classifier returns a json output with 10 classes with weighted distribution of value adding to 1.

Full source code is available on the following URI: https://github.com/mufajjul/onnxoperationalisation/blob/master/mlmodel/score.py

The next step is to use the Python Flask framework to deploy the model as a REST Webservice. The Webservice exposes a POST REST end point for client interaction.

First, we need to install the flask libraries:

#### pip install flask

Once the flask library is installed, we need to create a file that defines the endpoints and the REST methods it can handle.

The code below (line 1), loads the ONNX model by invoking the init method. The application then waits for requests on the "/api/classify\_digit" endpoint on port 80 as a HTTP POST. When a request comes in, the image is converted into gray scaled and the run method is invoked. Additional validations can be added to check the request input.

```
..
1 mlmodel.score.init() …
2 @app.route("/api/classify_digit", methods=['POST'])
3 def classify():
4 input_img = np.fromstring(request.data, np.uint8)
5 img = cv2.imdecode(input_img, cv2.IMREAD_GRAYSCALE)
6 classify_response = "".join(map(str, mlmodel.score.run(img)))
7 return (classify_response)
```
To run the Web Server locally, type the following commands on the terminal:

```
export FLASK_APP = onnxop.py
python -m flask run
```
This will start a server on port 5000. To test the Webservice endpoint, you can send a POST request, using Postman. If you do not have Postman installed, you can download it from the following URI: https://www.getpostman.com/

# Summary

In this starter guide, we have shown how to create an end-to-end machine learning experiment using ONNX, Keras and Flask as a first principle. The solution clearly articulates how easy it is to use ONNX to operationalize a deep learning machine learning model and deploy it using popular framework such as Flask. Of course, the Flask application can be wrap around as a Docker image and deployed to the cloud on a docker enabled container services such ACI or AKS.

However, there are few aspects of machine learning experiments, such as how to maintain versioning of models, and keep track of various experiments, training the experiments on various compute nodes, which are vital for production grade machine learning solution have not been covered. Primarily, due to the challenge of implementing such functionalities as a code first approach, although there are libraries out there that can help. This is where the power of Azure Machine Learning service comes into the picture. The Machine Learning Service (https://azure.microsoft.com/en-gb/services/machine-learning-service/) greatly simplify the data science process by providing high level building blocks that hides the complexity of manually configuring and running the experiments on various compute targets. It also supports out of the box operationalizing capabilities, such as generating Docker images with REST endpoint which can be deployed on a container service.

# Code

Full source code is available on GitHub: **https://github.com/mufajjul/onnx-operationalisation**

**This guide is available to download on GitHub https://github.com/mufajjul/onnx-operationalisation/tree/master/docs**